# **PHILIPS CD-ROM Drive**

**User's Manual**

**PCA103CD PCA123CD**

# **Table of Contents**

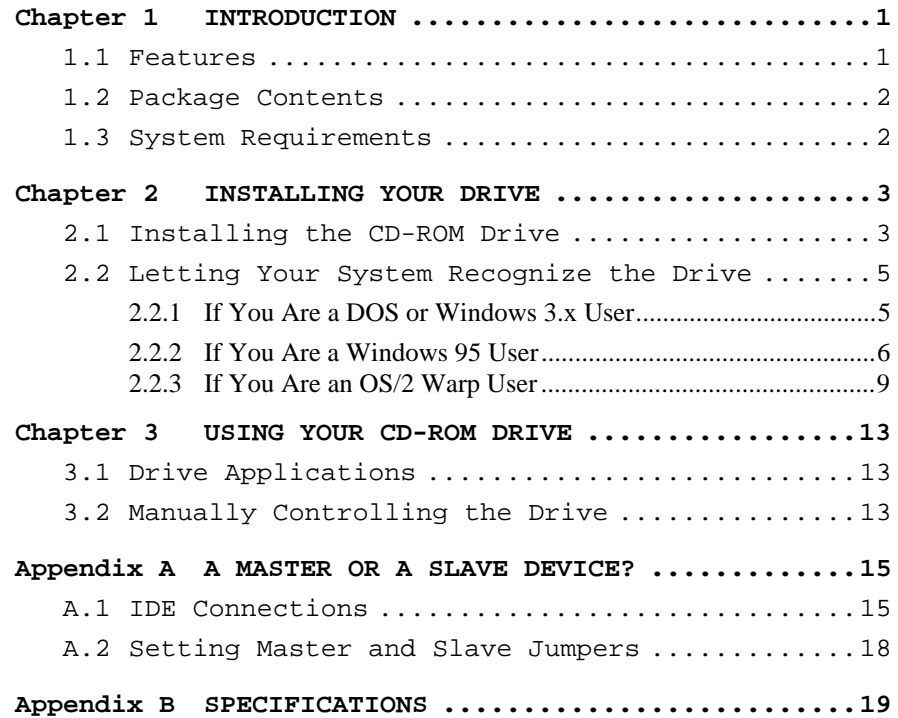

# █**◦▼◦▊◦▊◦▊◦▊◦▊◦▊◦▊**◦▊∙▊◆█**◦**▼◆█●

# **Copyrights And Liabilities**

Copyright  $\circ$  1996 by Philips Electronics N.V. All rights reserved. No part of this publication may be reproduced or transmitted in any form by any means for any purpose without the prior written permission of Philips Electronics N.V.

The information in this manual is subject to change without notice and does not represent any commitment on the part of Philips Electronics N.V. Philips Electronics N.V. also specifically disclaims any implied warranties of merchantability or fitness for any particular purpose.

The software described in this document may be copied and used by one intended user only, unless otherwise stated, and the copying should be solely for the purpose of backup.

In the event the product this manual supports is not free from defects, the purchaser's sole remedy shall be repair or replacement within the warranty period. By acceptance of this product, you hereby assume all liability consequent to your use or misuse of it. Philips Electronics N.V. assumes no liability for incidental, special or consequential damage of any kind. Under no circumstances will Philips Electronics N.V. be liable for any expenses, lost profits, lost savings, damage to or replacement of equipment and property, costs of recovering, reprogramming, or reproducing any data stored in or used with this product.

Philips and the Philips logo are registered trademarks of Philips Electronics N.V. All other company names

#### <u>●■●▼●■●■●■●■●■●■●■●■●■●■●</u>■●<mark>▼</mark>●■

**i**

and product names are trademarks and registered trademarks of their respective owners.

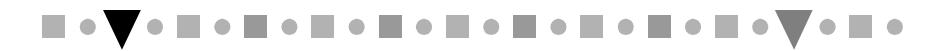

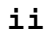

# **FCC Notice (USA)**

This equipment has been tested and found to comply with the limits for a Class B digital device, pursuant to Part 15 of FCC Rules. These limits are designed to provide reasonable protection against harmful interference in a residential installation. This equipment generates, uses, and can radiate radio frequency energy and, if not installed and used in accordance with the instructions, may cause harmful interference to radio communications. However, there is no guarantee that interference will not occur in a particular installation. If this equipment does cause harmful interference to radio or television reception, which can be determined by turning the equipment off and on, the user is encouraged to try to correct the interference by one or more of the following measures:

- **1.** Reorient or relocate the receiving antenna.
- **2.** Increase the separation between the equipment and receiver.
- **3.** Connect the equipment into an outlet on a circuit different from that to which the receiver is connected.
- **4.** Consult the dealer or an experienced radio/television technician for help.

#### **Notice 1:**

The changes or modifications not expressly approved by the party responsible for compliance could void the user's authority to operate the equipment.

#### **Notice 2:**

Shielded interface cables must be used in order to comply with the emission limits.

**●■●▼●■●■●■●■●■●■●■●■●■●■●**▼●■

**iii**

#### **Notice 3:**

This product complies with the requirements set out in the Council Directive on the Approximation of the Laws of the Member States relating Electromagnetic Compatibility (89/336/EEC). For the evaluation regarding the electromagnetic compatibility, the following standards were applied:

EN 50 082-1, IEC 801-2, IEC 801-3, IEC 801-4 EN 50 081-1, EN 55 022

# **CDC Regulatory Statement (Canada)**

This digital apparatus does not exceed Class B limits for radio noise emissions from digital apparatus set out in the Radio Interference Regulations of the Canadian Department of Communications.

Le présent appareil numérique n'émet pas de bruits radio-électriques dépassant les limites applicables aux appareils numériques de la classe B prescrites dans le Réglement sur le brouillage radioélectrique édicté par le ministère des Communications du Canada.

# **D.N.S.F1. Regulatory Statement**

Class 1 laser product (EN 60825: 1991) or Luokan 1 laserlaite

■●▼●■●■●■●■●■●■●■●■●■●■●■●▼

**iv**

Klass 1 laser apparat

(EN 60825: 1991)

Additional remarks:

VAROITUS - Laitteen käyttäminen muulla kuin tässä käyttöohjeessa mainitulla tavalla saattaa altistaa käyttäjän turyallisuusluokan 1 ylittävälle näkymättömälle lasersäteilylle.

Varning - Om apparaten används pä annat sätt än i denna bruksanvisning specificerats, kan användaren utsättas för osynlig lasersträlning, som överskrider gränsen för laserkläss 1.

According to EN 60825 sub-clause 6, regarding actions to be taken against dangerous radiation including copies of all warning labels and information about the laser components and radiation data such as wavelength, output power and pluse times.

#### <u>◆■◆▼◆■◆■◆■◆■◆■◆■◆■◆■◆■◆■◆</u>▼◆■

**v**

# **Important Safety Notice**

- **1.** Follow all warnings and instructions marked on the product.
- **2.** Danger: Invisible laser radiation when open. Avoid direct exposure to beam.
- **3.** Unplug this product from the wall outlet before cleaning. Do not use liquid cleaners or aerosol cleaners. Use a damp cloth for cleaning.
- **4.** Slots and openings in the cabinet and the back or bottom are provided for ventilation. To protect it from overheating, these openings must not be blocked or covered. This product should never be placed near or over a radiator or heat register, or in a built-in installation unless proper ventilation is provided.
- **5.** This product should be operated from the type of power indicated on the marking label. If you are not sure of the type of power available, consult your dealer or local power company.
- **6.** Never push objects of any kind into this product through cabinet slots as they may touch dangerous voltage points or short cut parts that could result in a fire or electric shock. Never spill liquid of any kind on the product.

# **Belangrijke veiligheidsvoorschriften**

**1.** Let op alle waarschuwingen en instructies die op het product staan vermeld.

▊▘▛▘▊▘▊▘▊▘▊▝▐▏▘▊▝▐▍▘▊▝▐▍▘▊▝▐▌▘▓▝▛▘▊▝

**vi**

- **2.** GEVAAR: Bij het demonteren van dit produkt kunt u worden blootgesteld aan onzichtbare laserstraling. Vermijd directe blootstelling aan laserstraling.
- **3.** Trek de stekker van de PC uit het stopcontact voordat u dit produkt schoonmaakt. Gebruik geen vloeibaar reinigingsmiddel of spuitbussen. Gebruik voor het schoonmaken alleen een vochtige doek.
- **4.** De sleuven en openingen in de kast van het produkt dienen voor de ventilatie. Om te voorkomen dat het produkt oververhit raakt, mogen deze sleuven en openingen nooit worden geblokkeerd of bedekt. Bovendien mag u dit produkt nooit in de buurt van een radiator of een kachel plaatsen, u mag hem alleen inbouwen als er voor voldoende ventilatie is gezorgd.
- **5.** U mag dit apparaat alleen aansluiten op een voeding van het type dat op het label staat vermeld. Neem contact op met uw leverancier of het plaatselijk elektriciteitsbedrijf voor meer informatie.
- **6.** Steek nooit voorwerpen of iets anders in dit produkt via de ventilatiesleuven of de openingen, deze voorwerpen kunnen onder spanning komen te staan of kortsluiting veroorzaken en op die manier brand veroorzaken of een elektrische schok. Laat nooit enige vloeistof op of in het apparaat lopen.

# **Avis important en matière de sécurité**

**1.** Veuillez observer les avertissements et suivre les instructions indiquées sur le produit.

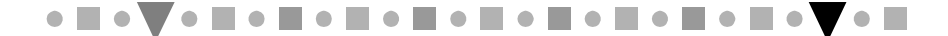

**vii**

- **2.** Danger : Cet appareil émet des radiations laser invisibles lorsqu'il est ouvert. Veillez à éviter toute exposition directe aux rayons laser.
- **3.** Débranchez votre ordinateur avant de procéder au nettoyage de l'appareil. N'utilisez pas de produit liquide ou d'aérosol de nettoyage. Utilisez plutôt un chiffon propre et humide.
- **4.** Les fentes et les ouvertures situées sur le capot de l'appareil sont destinées à assurer la ventilation de ses circuits. Pour protéger l'appareil de toute surchauffe, il convient de ne pas obturer ou couvrir ces fentes et ces ouvertures. En outre, il convient de ne jamais placer cet appareil sur ou à proximité d'un radiateur ou d'un accumulateur de chaleur, ou encore dans une installation intégrée, à moins qu'une ventilation adéquate soit assurée.
- **5.** Ce produit ne doit fonctionner qu'avec le type d'alimentation indiqué sur l'étiquette de repérage. Veuillez consulter votre revendeur ou la société de distribution électrique locale pour connaître le type d'alimentation disponible dans votre région.
- **6.** Veillez à ne jamais enfoncer d'objets de quelque sorte que ce soit dans les fentes ou les ouvertures de ce produit. Ces objets peuvent en effet entrer en contact avec des parties dangereuses à haute tension ou provoquer des coupe-circuits qui, à leur tour, peuvent entraîner un incendie ou une électrocution. Veillez également à ne jamais verser de liquide d'aucune sorte dans l'appareil.

# **Wichtiger Sicherheitshinweis**

**1.** Befolgen Sie alle auf dem Produkt vorhandenen Warnungen und Anweisungen.

▊▘▛▘▊▘▊▘▊▘▊▝▐▏▘▊▝▐▍▘▊▝▐▍▘▊▝▐▌▘▓▝▛▘▊▝

**vii i**

- **2.** Gefahr: Im geöffneten Zustand kann unsichtbare Laserstrahlung entweichen. Vermeiden Sie den direkten Kontakt mit Laserstrahlen.
- **3.** Ziehen Sie den Netzstecker Ihres PC aus der Steckdose, bevor Sie dieses Produkt reinigen. Verwenden Sie keine flüssigen Reinigungsmittel oder Reinigungssprays. Reinigen Sie das Produkt, falls notwendig, mit einem feuchten Tuch.
- **4.** Die Schlitze und Öffnungen am Gehäuse des Produktes dienen zur Lüftung. Um das Produkt vor Überhitzung zu schützen, dürfen die Schlitze und Öffnungen nicht blockiert oder verdeckt werden. Zusätzlich sollten Sie dieses Produkt niemals in der Nähe einer Heizquelle stellen oder in eine Anlage integrieren, außer wenn ausreichende Lüftung gewährleistet ist.
- **5.** Dieses Produkt sollte mit der auf dem Etikett angegebenen Netzspannung betrieben werden. Fragen Sie Ihren Händler oder Ihr lokales Stromversorgungsunternehmen, welche Netzspannung verfügbar ist.
- **6.** Stecken Sie niemals Gegenstände durch die Schlitze und Öffnungen in das Produkt, da diese Gegenstände unter gefährlicher Spannung stehende Bereiche berühren oder Teile kurzschließen und somit Brand oder elektrischen Schlag verursachen können. Verschütten Sie keine Flüssigkeiten auf dem Produkt.

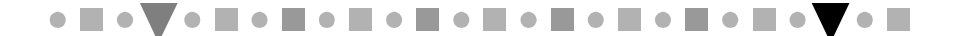

**ix**

# **Precauzioni Importanti**

- **1.** Seguire tutte le istruzioni e precauzioni indicate sul prodotto.
- **2.** Pericolo! Quando l'unità è aperta, c'è una radiazione laser invisibile. Evitare l'esposizione ai raggi laser.
- **3.** Disinserire la spina del PC dalla presa di corrente prima di effettuare operazioni di pulizia sul prodotto. Quando lo si vuole pulire, non bisogna impiegare detergenti liquidi né spray, ma soltanto un panno umido.
- **4.** Le fessure e aperture presenti sull'unità permettono la ventilazione necessaria a proteggerla da surriscaldamento; pertanto queste non devono essere bloccate né coperte. Inoltre, questo prodotto non dovrebbe essere mai posto vicino o sopra termosifoni o altre fonti di calore e neppure incorporato in altri contenitori a meno che non si provveda ad una opportuna ventilazione.
- **5.** Questo prodotto dovrebbe esser fatto funzionare con l'alimentazione elettrica indicata sull'etichetta.Consultare il proprio rivenditore o la società elettrica locale per conoscere i tipi di alimentazione disponbili.
- **6.** Mai introdurre o spingere oggetti di qualsiasi tipo attraverso le fessure e le aperture poiché potrebbero entrare in contatto con zone a voltaggio pericoloso oppure con parti di circuito che possono provocare incendi o scosse elettriche. Non rovesciare mai liquidi di alcun tipo sul prodotto.

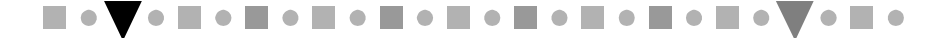

**x**

# **Importante Advertencia de Seguridad**

- **1.** Tenga en cuenta todas las advertencias e instrucciones marcadas en el producto.
- **2.** Peligro: Radiación láser invisible al estar abierto. Evite quedar expuesto directamente a rayos láser.
- **3.** Desenchufe su PC de la toma de corriente antes de limpiar este producto. No use detergentes líquidos o detergentes en pulverizadores. Para limpiar, sírvase de un trapo húmedo.
- **4.** Las ranuras y aperturas en la cubierta del producto son aptas para la ventilación. Para prevenir que el producto se sobrecaliente, estas ranuras y aperturas no deben ser bloqueadas o tapadas. Además, este producto no se deberá colocar cerca de o encima de un radiador o una calefacción, o en una instalación incorporada, a no ser que venga con una ventilación apropiada.
- **5.** Este producto tendrá que funcionar con el tipo de alimentación que se indica en la marca de fábrica. Recurra a su distribuidor local o compañía eléctrica para enterarse de los tipos de alimentación disponibles.
- **6.** No introduzca nunca ningún objeto a través de las ranuras y aperturas del producto, dado que estos productos podrán tocar áreas de voltaje peligrosas y provocar cortocicuitos o choques eléctricos. No derrame ningún tipo de líquido sobre el producto.

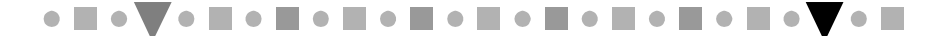

**xi**

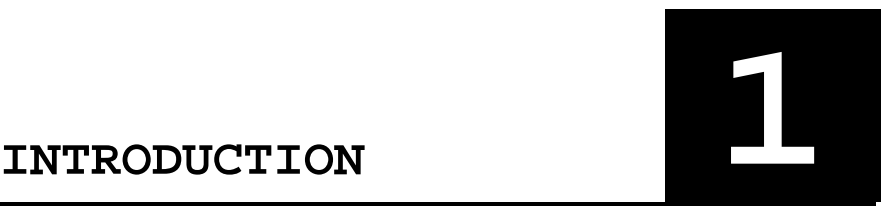

Congratulations! You have just made a very important upgrade for your PC. With your new Philips 10X or 12X CD-ROM drive, you can now take advantage of the vast host of multimedia software available today at a higher performance than ever. Whether you are interested in the Encyclopedia Britanica, educational games, using your computer as a digital music studio or composing a business presentation with sound, graphics and animation, your new CD-ROM drive will be the tool to efficiently and effectively get all that information into your computer.

#### **1.1 Features**

This CD-ROM drive has the following key features:

- IDE/ATAPI interface
- Access time at 170 ms for PCA103CD and 150 ms for PCA123CD
- Data transfer rate at 1,500 KB/sec for PCA103CD and 1800 KB/sec for PCA123CD
- $\overline{a}$ Built in 256 KB buffer
- Special design to ensure maximum readability of low-quality CDs
- $\overline{a}$ Motorized tray for loading and unloading CDs
- Fits into a standard 5.25 inch half-height PC disk drive bay
- $\overline{a}$  Manual ejection groove for emergency disc tray eject
- Automatic power-saving feature
- $\overline{a}$  Compatibility with the following disc formats: Audio-CD, Video-CD, CD-ROM/XA, CD-i/FMV (CD-i

**1 1**

movies), Karaoke-CD, CD Extra (CD+), I-trax CD and Photo-CD (both single and multi-session)

- $\bullet$  Front-panel Stop/Eject, audio Play/Skip track control
- $\overline{a}$ Compatibility with Windows 3.1, Windows 95 and OS/2
- **Note:** The use of the IDE/ATAPI interface means that you can use your PC's existing IDE interface to set up the drive without the need for an additional CD-ROM interface card.

#### **1.2 Package Contents**

Your complete CD-ROM package contains the following items:

- $\overline{a}$ CD-ROM drive
- $\overline{a}$ Audio cable
- $\overline{a}$ IDE cable
- $\overline{a}$ software diskette
- $\bullet$ Four screws
- $\overline{a}$ This user's manual

#### **1.3 System Requirements**

- $\bullet$  IBM PC or compatible, with 80286 CPU or higher (a 80386 or higher is recommended)
- $\overline{a}$ 3.5" floppy drive
- $\overline{a}$ One empty 5.25" horizontally oriented disk bay
- $\overline{a}$ One free IDE interface connector
- $\overline{a}$  MS-DOS 6.0 or later, Windows 3.1 or higher, or OS/2 Warp 3.0 or above

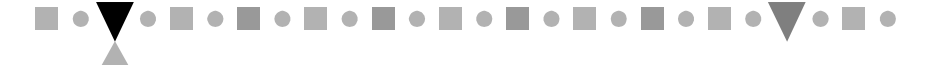

**2 1**

Please read this manual thoroughly before installing or using your new CD-ROM drive.

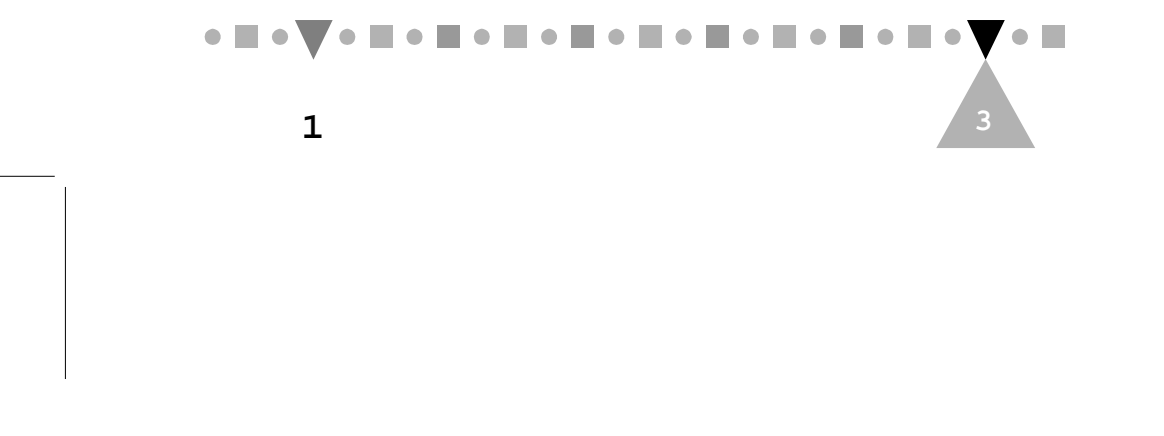

# INSTALLING YOUR<br>DRIVE

This chapter guides you through the installation of your new CD-ROM drive. To install the drive, your PC must have a free IDE interface connector, or you must buy an IDE controller card from a computer retailer. (An Enhanced IDE controller card is required if your PC already has a one-port IDE controller). See Appendix A for a brief introduction to IDE connections.

#### **2.1 Installing the CD-ROM Drive**

Here's how to install your CD-ROM drive:

**INSTALLING YOUR**

- **1.** Turn off your PC and remove its casing.
- **2.** Adjust the Master/Slave jumpers on the back of the CD-ROM drive as necessary. (The factory default of the slave mode normally should not be changed. See Appendix A.)
- **3.** Remove the 5.25" drive's drive guard as instructed by your PC manual.
- **4.** Slide the CD-ROM drive into the drive bay.

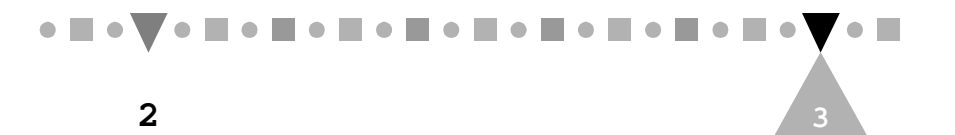

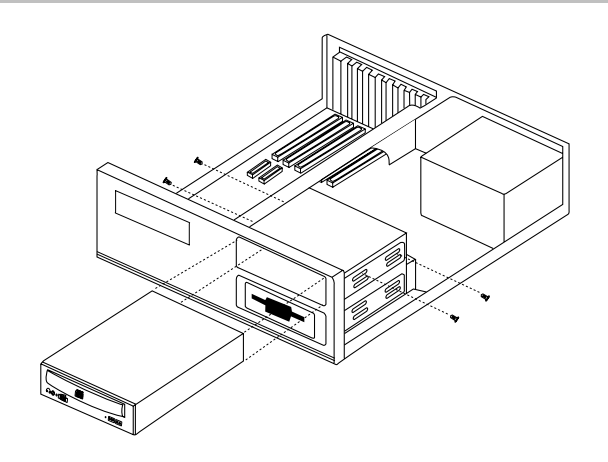

**PHILIPS CD-ROM DRIVE USER'S MANUAL**

**Figure 2-1 Inserting the CD-ROM Drive**

**5.** Plug a free power connector inside your PC into the Power socket on the back of the CD-ROM drive.

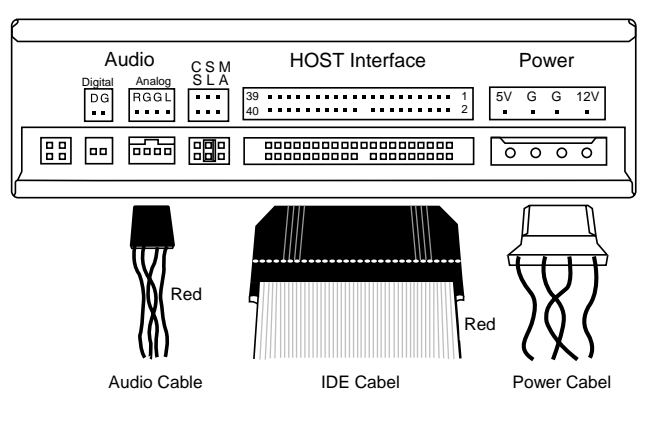

**Figure 2-2 Back Panel Connections**

**Note:** Figure 2-2 shows the back panel of PCA123CD. PCA103CD looks slightly different. It has four additional jumpers to the right of the Power connector and has only one audio (analog

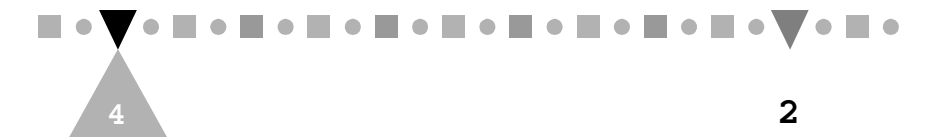

audio) connector, labeled "Audio." The unlabeled jumpers on both models are for factory testing only.

- **6.** Plug a free IDE connector inside your PC into the drive's HostInterface socket. The cable's colored edge must be aligned with the Pin 1 position.
	- **Note:** If you have a sound card that has an IDE port, you can either connect the CD-ROM drive to your PC or to the sound card. You must then disable the unused secondary IDE port. See Appendix A for what a secondary IDE port is and refer to your sound card, PC or IDE controller manual for the instructions on disabling the unused secondary IDE port.
- **7.** If you have a sound card with a 4-pin CD-ROM audio connector, use the supplied audio cable to connect it to the drive's "Audio - Analog" connector (the "Audio" connector on PCA103CD).

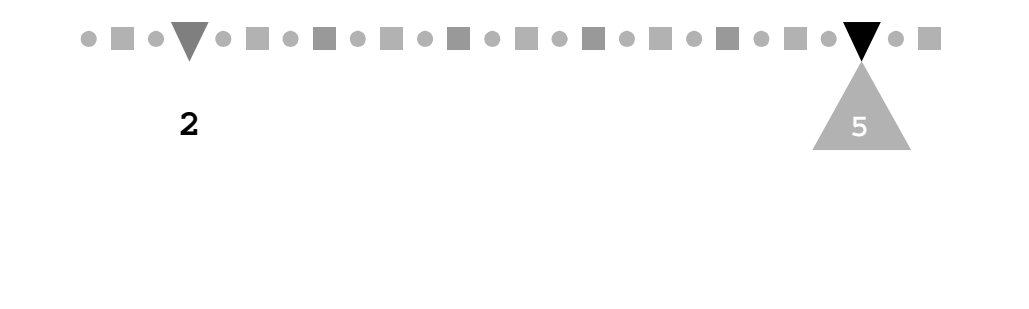

- **8.** (Optional connection for **advanced** PCA123CD users only) Use an audio cable with two 2-pin Molex connectors to connect an audio output device that accepts digital audio input to the drive's "Audio-Digital" connector. The digital audio connector provides purer sound output than the analog audio connector.
- **9.** Secure the drive with the supplied four screws.
- **10.** Replace your PC's casing and reconnect the power supply.

This completes the hardware installation.

# **2.2 Letting Your System Recognize the Drive**

For your system to recognize the new CD-ROM drive, you need an appropriate driver to act as the system's "eye opener." In normal cases, either Windows 95 or OS/2 Warp should have no problem recognizing the drive with the OS's built-in standard IDE CD-ROM driver. To use the drive in DOS and Windows 3.1, however, you need to install the supplied device driver.

#### **2.2.1 If You Are a DOS or Windows 3.x User**

Perform the following steps:

- **1.** Boot your computer.
- **2.** Identify the directory that contains the file MSCDEX.EXE.
	- **Note:** MSCDEX.EXE comes with DOS 6.0 and above. For DOS 6.x, the file is typically located in your DOS directory. For DOS installed with Windows 95, it is typically located in your

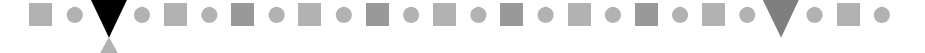

**6 2**

Windows 95 directory's COMMAND sub-directory. You can locate this file by using the File Manager's Search command in Windows 3.x or the Start menu's Find command in Windows 95. If the file is missing, contact your DOS or Windows 95 distributor for a copy of it.

- **3.** Insert the Installation diskette into a 3.5" floppy drive.
- **4.** Under DOS, change to the drive where the diskette is inserted and type INSTALL <ENTER>.
	- **Note:** You must change to that drive before typing the "INSTALL" command. Simply typing A:\INSTALL or B:\INSTALL will not properly install the driver.
- **5.** Change the destination directory C:\CDROM if necessary and press <ENTER>.
- **6.** Change the name of the directory containing the MSCDEX.EXE file if necessary and press <ENTER>.
- **7.** Reboot your computer.

If everything is okay, you can start using your CD-ROM drive right away. Otherwise, make sure that your CD-ROM drive has been correctly set as a master device or a slave device (see Appendix A for instructions). If this still does not solve the problem, contact your Philips distributor or representative.

#### **2.2.2 If You Are a Windows 95 User**

Perform the following steps:

- **1.** Install Windows 95, if it is not already installed.
- **2.** Boot your computer. Windows 95 automatically starts.

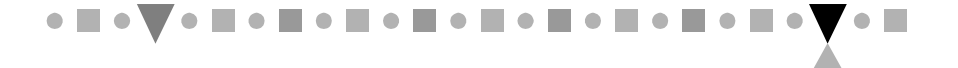

**2 7**

3. Double click the My Computer icon on the desktop and check whether the CD-ROM icon appears as in the following window:

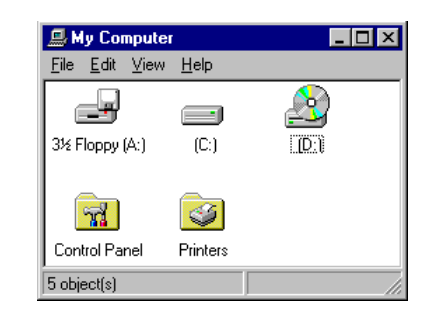

**Figure 2-3 "My Computer" Peripherals**

4. Double click the Control Panel folder in the same window. The Control Panel folder contents are displayed:

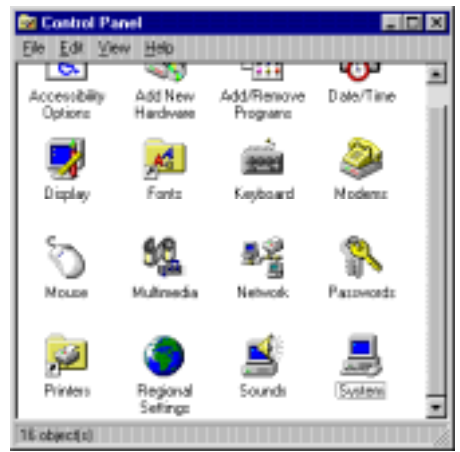

 **Figure 2-4 The "Control Panel" Folder Contents**

5. Double click the System icon. The System Properties folder appears:

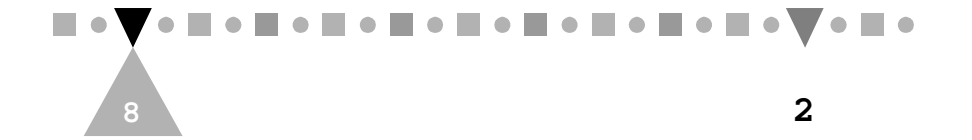

**INSTALLING YOUR DRIVE**

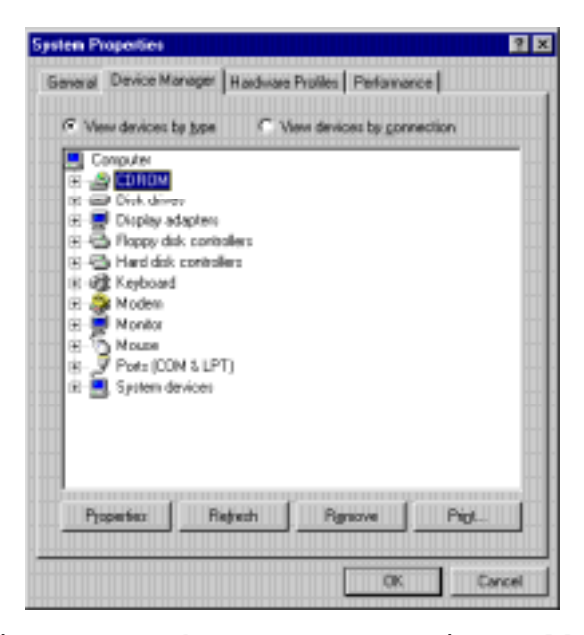

**Figure 2-5 The "System Properties" Folder**

- 6. Click the Device Manager tab and check whether the CD-ROM drive is listed. If the CD-ROM icon is listed in both Step 3 and this step, you can stop here. Windows 95 has successfully recognized your new CD-ROM drive.
- **7.** Install the supplied device driver under DOS by following the instructions given in Section 2.2.1.

Otherwise, proceed with Steps 7 and 8.

- **8.** Restart Windows 95 and repeat Step 3. This time the CD-ROM icon should appear in My Computer's peripheral icon display (but not in the Device Manager's listing for reasons beyond this manual's purposes).
- **Note:** If you need to but cannot access the CD-ROM drive in one of the several available DOS modes, follow

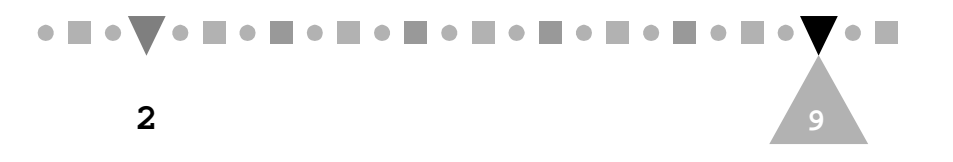

the instructions in Section 2.2.1 and install the supplied device driver under that DOS mode.

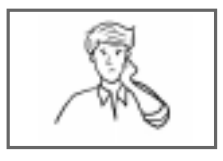

Why couldn't I install Windows 95 with its CD disc? Is my CD-ROM defective?

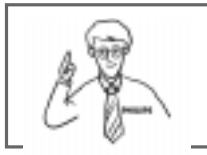

No. Your CD-ROM probably had nothing to do with that problem.

If you were making an upgrade from Windows 3.1 to Windows 95, you might have forgotten to complete the steps listed in Section 2.2.1 before performing the upgrade. Remember, without the CD-ROM driver, Windows 3.1 has no way to recognize your CD-ROM drive.

If you were installing Windows 95 from scratch, the standard IDE CD-ROM driver contained in the Windows 95 installation package might not be working properly with your IDE controller. Try the diskette version.

#### **2.2.3 If You Are an OS/2 Warp User**

Perform the following steps:

**1.** Install OS/2 Warp, or skip to Step 3 if you already have it installed.

In the former case, when the installation comes close to the end, the following dialog box pops up:

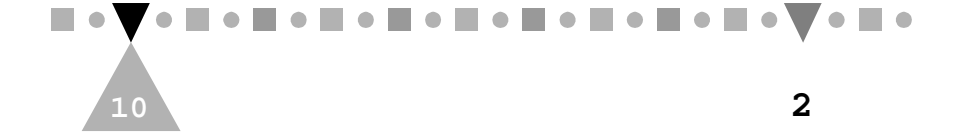

**INSTALLING YOUR DRIVE**

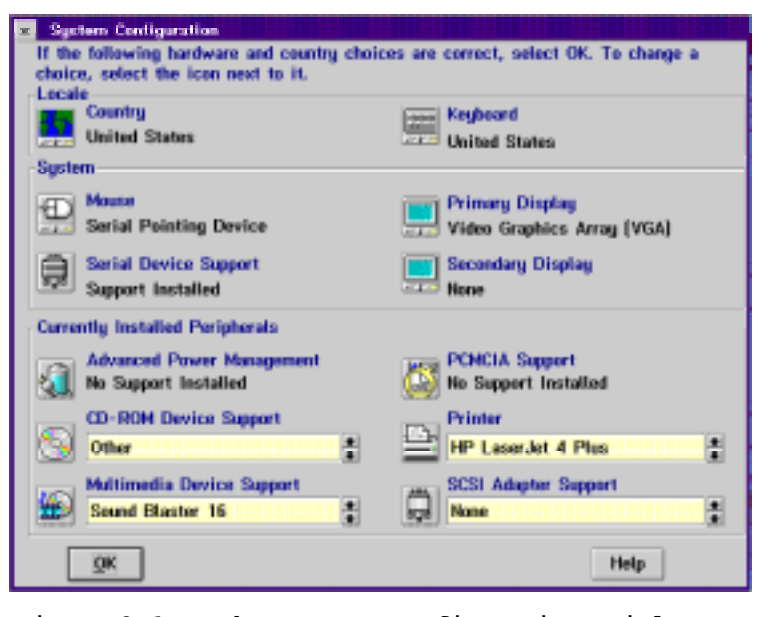

**Figure 2-6 The "System Configuration" Dialog Box**

- 2. Click the CD icon, select Other from the CD-ROM Device Support list box and click the OK button. Follow the screen instructions until the installation is completed.
- **3.** Reboot your PC.
- 4. Double click the OS/2 System icon on the desktop to display the following window:

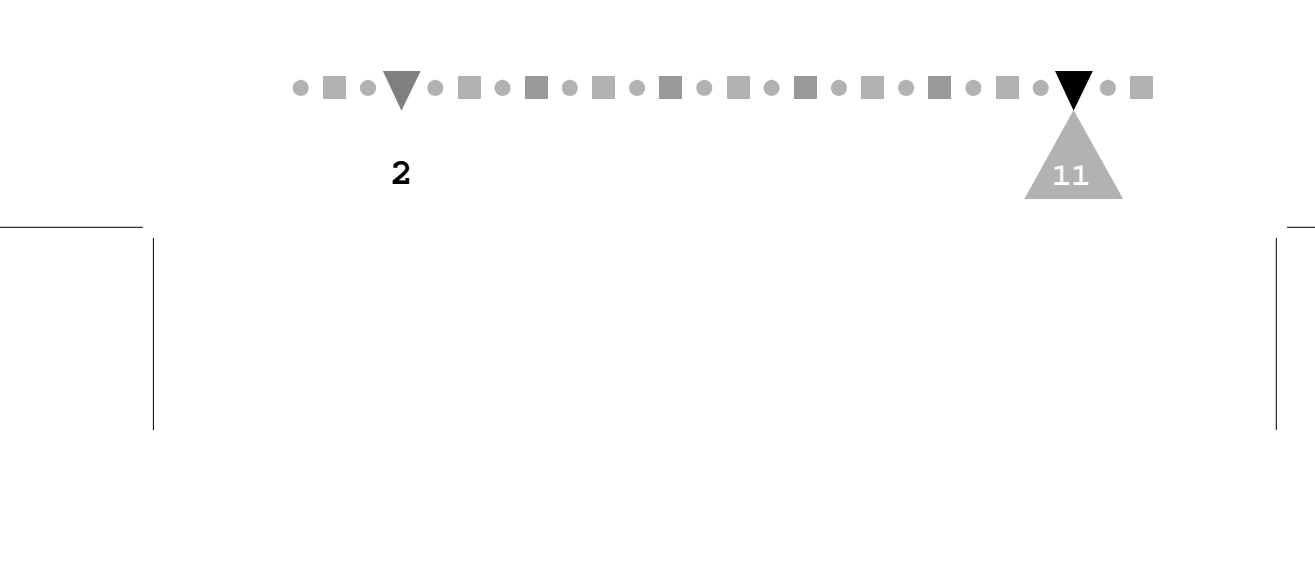

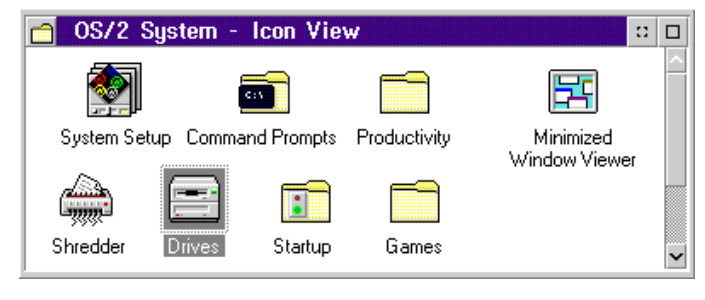

**Figure 2-7 The "OS/2 System - Icon View" Window**

5. Double click the Drives icon and check whether the CD-ROM icon (Drive D) appears as in the following list of available drives:

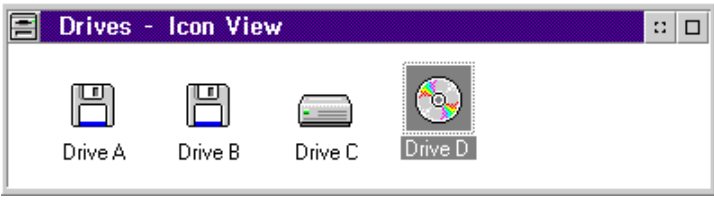

**Figure 2-8 The "Drives - Icon View" Window**

- **6.** If it is listed, you can stop here. OS/2 Warp has successfully recognized your new CD-ROM drive. Otherwise, proceed with the remaining steps.
- 7. Close the window and double click the Command Prompts icon in the OS/2 System - Icon View window (see Figure 2-7). The following window appears:

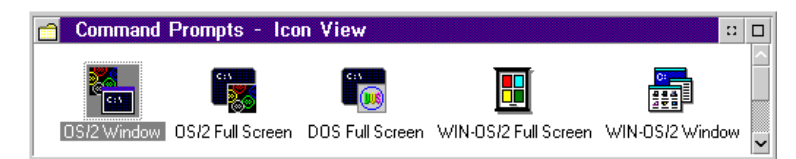

**Figure 2-9 The "Command Prompts - Icon View" Window**

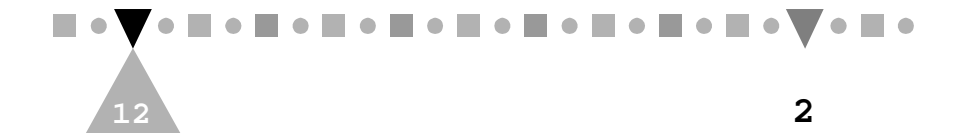

8. Double click the OS/2 Window icon. An OS/2 window appears:

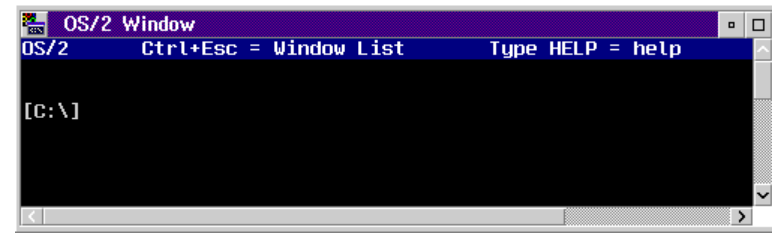

**Figure 2-10 "OS/2 Window"**

- **9.** At the command prompt, type: E CONFIG.SYS
- **10.** At the end of the opened CONFIG.SYS file, add the following line:

**BASEDEV=IBMIDECD.FLT** 

- **11.** Close the file after saving it and reboot your PC.
- **12.** Repeat Steps 4 and 5.

This time the CD-ROM icon should appear as an available drive in the Drives-Icon View window.

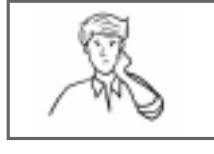

Why couldn't I install OS/2 Warp with its CD disc? Is my CD-ROM defective?

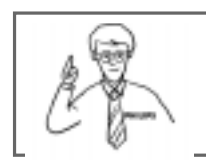

No. Your CD-ROM probably had nothing to do with that problem.

Instead, the standard IDE CD-ROM driver contained in Diskette 1 of the OS/2 Warp installation package might not be

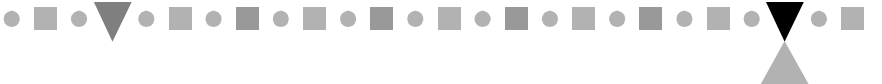

**2 13**

working properly with your IDE controller. Try the diskette version.

This page is intentionally left blank.

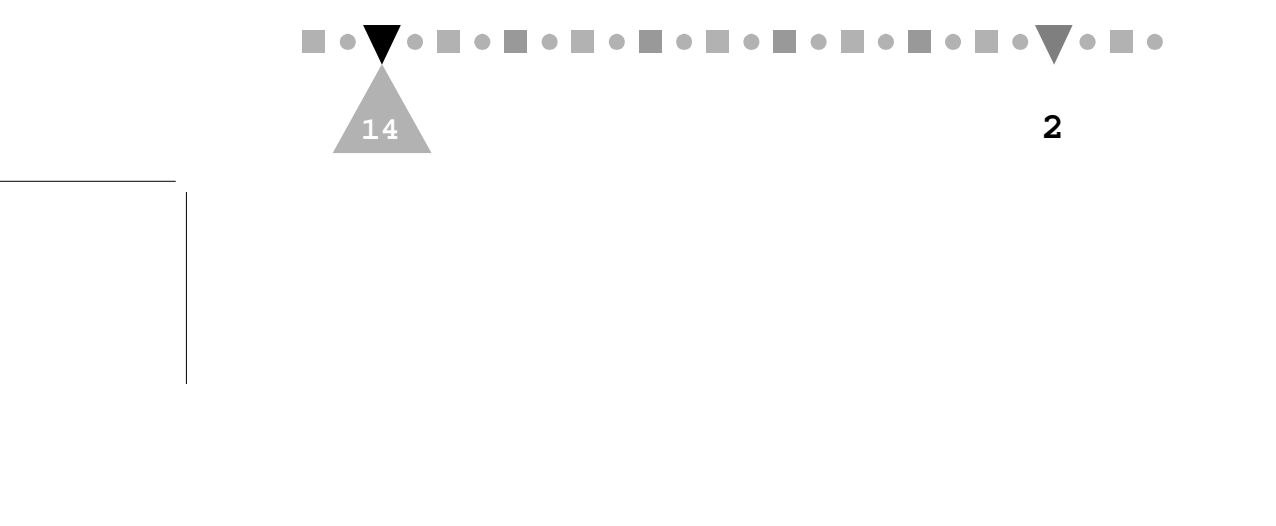

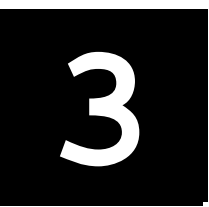

# **USING YOUR CD-ROM** USING YOUR CD-ROM<br>DRIVE

# **3.1 Drive Applications**

There are two main ways in which you will use your new CD-ROM drive. The first way is as a typical disk drive (albeit read-only). Here, data such as program files, databases, sound clips, video images, etc. is read from the CD into your PC's CPU. The other way is as a CD player. You can use your CD-ROM drive to listen to music CDs.

# **3.2 Manually Controlling the Drive**

Most of the time, you will use application software to control the CD-ROM drive. However, there are times manually controlling the drive can be more direct and even necessary. Figure 3-1 shows the drive's front panel components for manually controlling the drive:

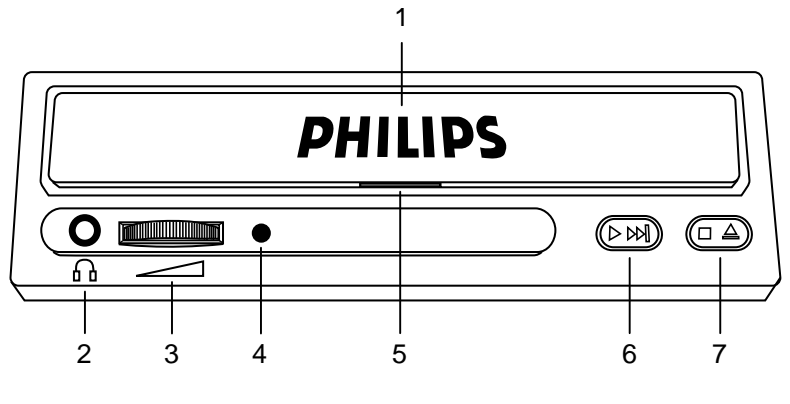

**Figure 3-1 The Front Panel Look**

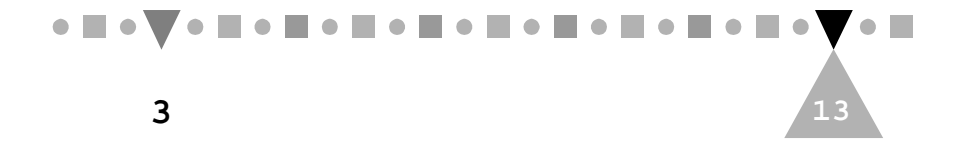

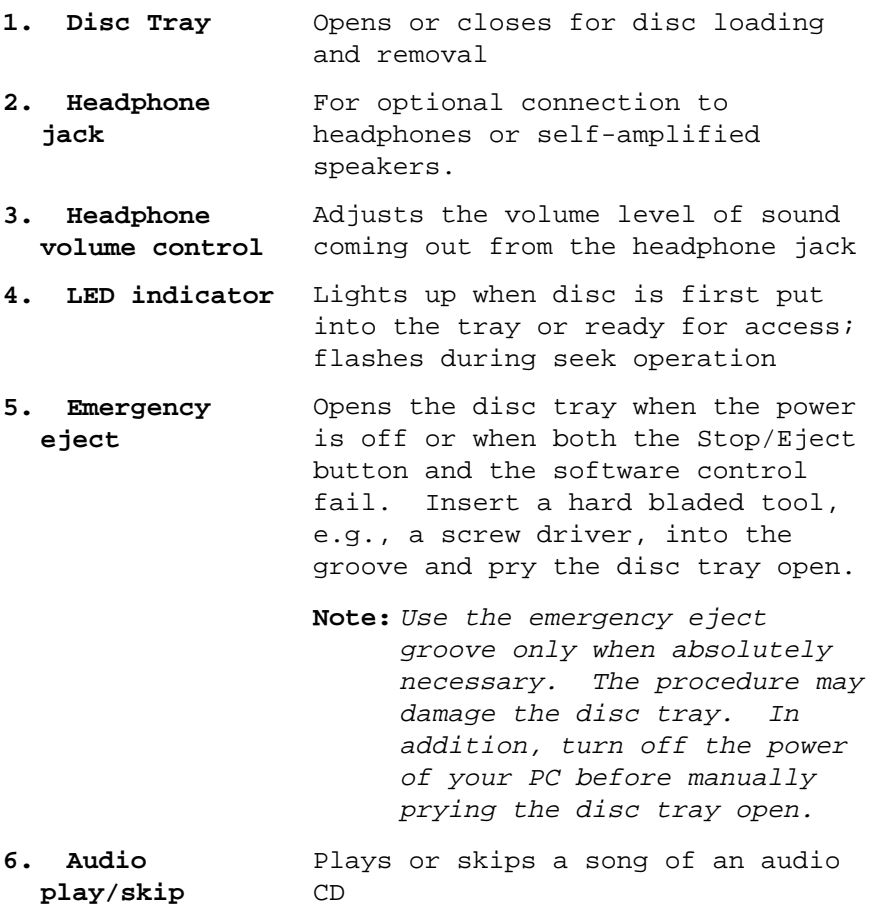

**7. Stop/Eject** Opens or closes the disc tray

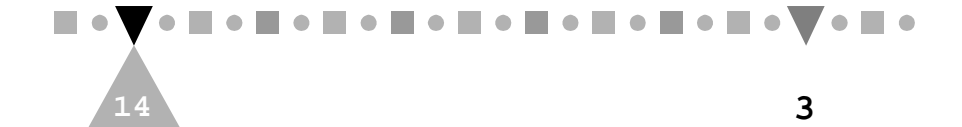

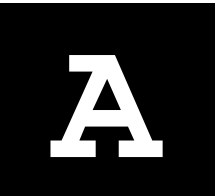

# **A MASTER OR A SLAVE A MASTER OR A SLAVE**<br>DEVICE?

Before sliding your CD-ROM drive into the 5.25" drive bay, you have to decide whether the drive is going to be a master or slave device by adjusting the MA and SL jumpers on its back. This appendix presents some basic concepts of IDE connections to help you make the decision and describes the way to set the jumpers.

## **A.1 IDE Connections**

When you open your PC box, most likely you will see a wide ribbon cable with two 40-pin connectors stemming from a connector seat on the mother board; each of the connectors may or may not have been connected to a peripheral device. Such a cable is called an IDE cable and the connector seat an IDE port, The functionality of the cable and port is determined by an "IDE controller", either built-in on your motherboard or in the form of an add-on card. This whole set of things acts as a data bridge between your CPU and devices that are designed for use with the IDE standards.

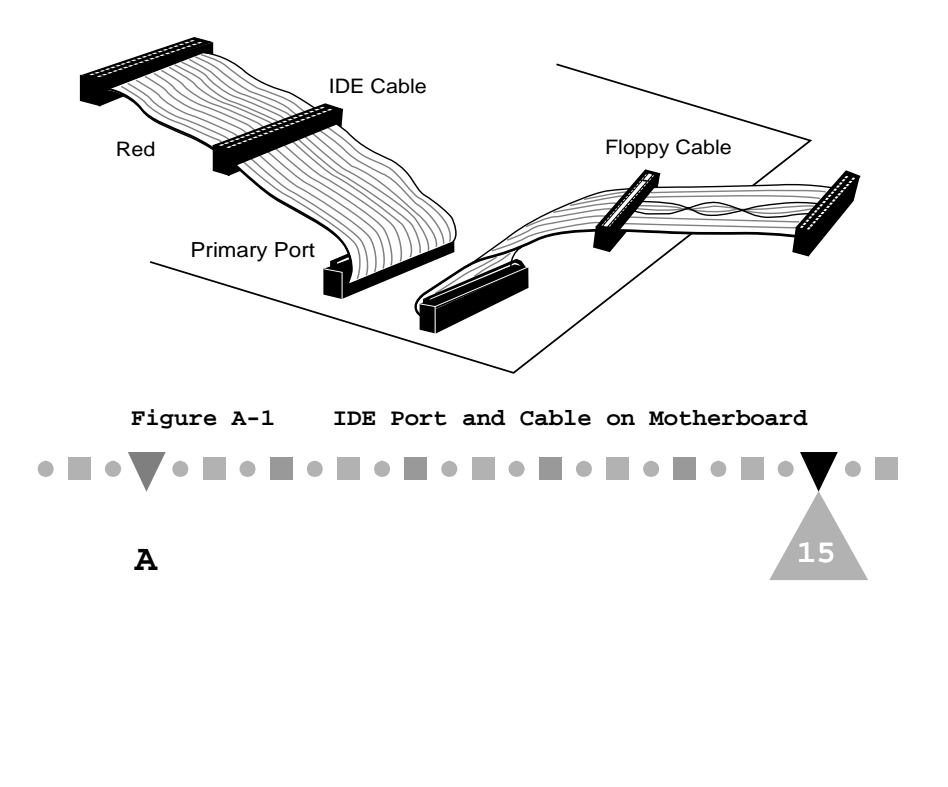

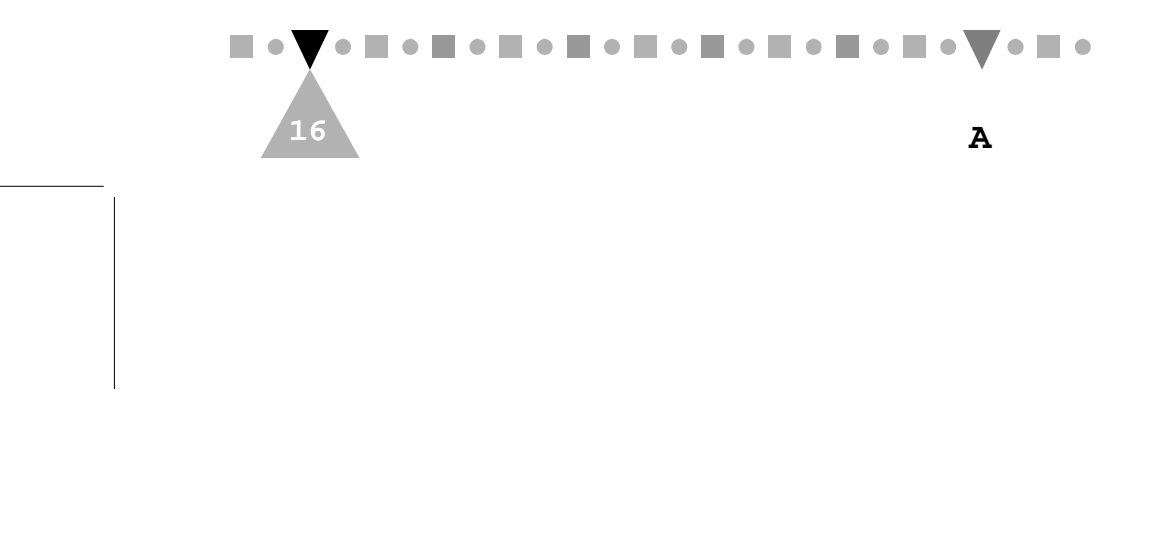

IDE controllers may contain more than one port and hence contain more than one IDE cable. Such a controller is called an enhanced IDE controller. Its ports are called the primary port, secondary port, tertiary port, etc., usually labeled by the side of the ports. Currently, most enhanced IDE controllers contain two ports: the primary port and the secondary port. Any "bonus" port that comes with a peripheral device, for example, your sound card, is taken as a secondary port.

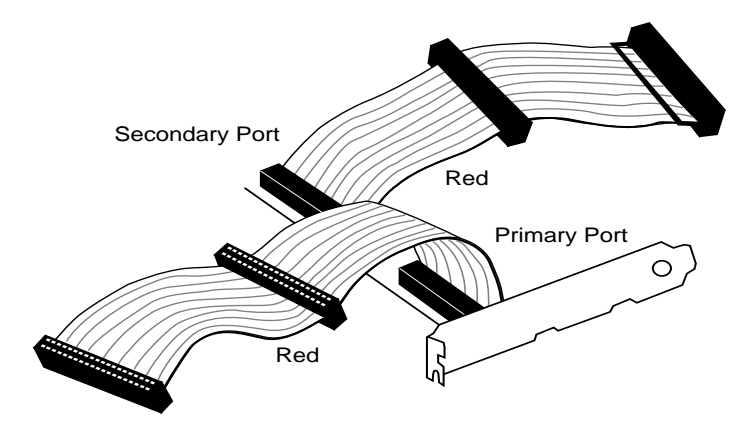

**Figure A-2 Enhanced IDE Controller Card**

**Note:** Your PC system can have only one port of each kind at any time. If you add an enhanced IDE controller to the system, you must remove or disable the PC's original port(s). Similarly, if <sup>a</sup>"bonus" port is present, you must disable either this port or the PC's secondary port, if your PC already has a secondary port.

Because each IDE port supports up to two devices, you need to tell your PC whether a device you are connecting is the master or the slave device of that

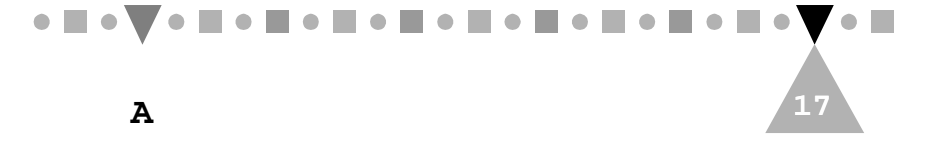

port. As a result, if you have more than one IDE device, their assignments may look similar to the following:

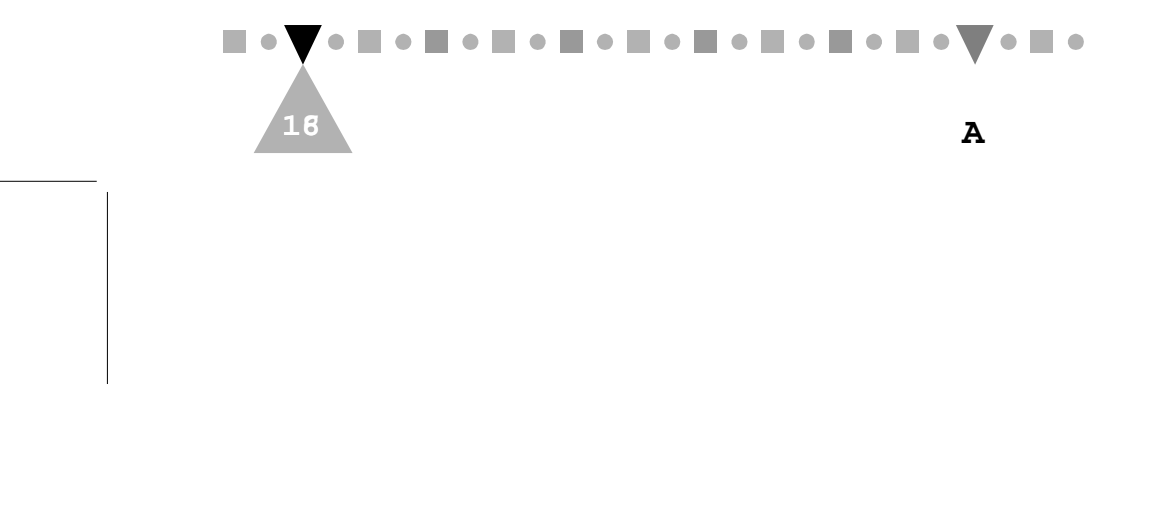

**A MASTER OR A SLAVE DEVICE**

**Device 1 Primary master (boot drive) Device 2 Primary slave Device 3** Secondary master<br>Device 4 Secondary slave **Secondary slave Device 5 Tertiary master Device 6** Tertiary slave<br>  $\vdots$  . **. . . .**

Note that the primary master, if configured, must be a boot drive (normally a hard disk). Other than this, an IDE device can be configured to any IDE interface port and either as a master or a slave at your own choice. Here master and slave do not imply any operating precedence; they are just the "sub-IDs" of the devices that your computer needs to know about.

- **Note: 1.** Currently, a CD-ROM drive cannot be used as a boot drive. Therefore, you cannot configure the CD-ROM drive as the primary master.
	- **2.** If you are using OS/2 Warp and another device has already been configured as the primary slave, we highly recommend that you configure the CD-ROM drive as the master device of one of the rest available IDE ports.

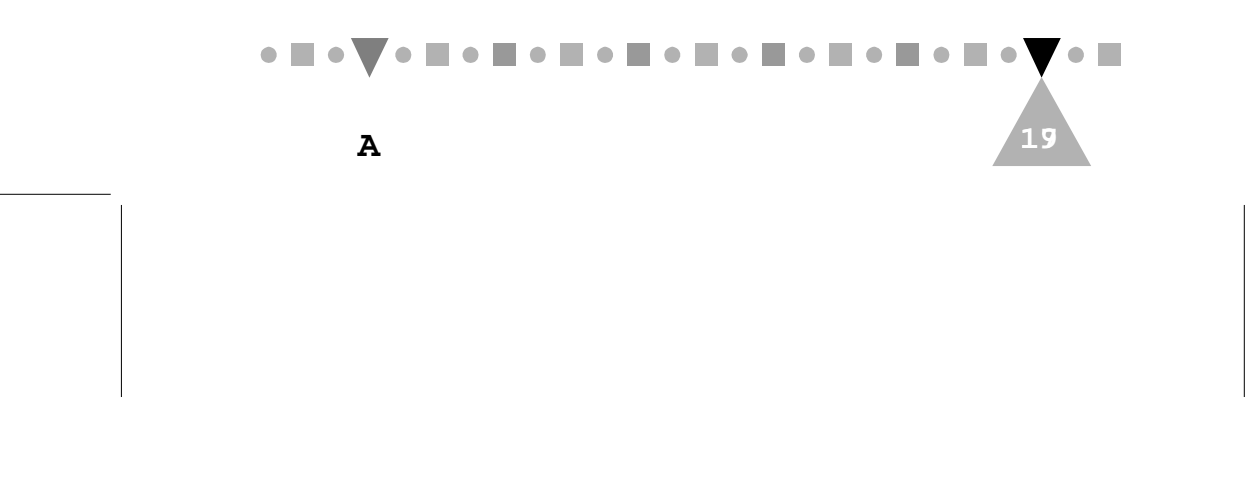

# **A.2 Setting Master and Slave Jumpers**

Whether your PC system regards your CD-ROM drive as a master device or a slave device depends on which of the "MA" (master) and "SL" (slave) jumpers on the back of the drive is capped.

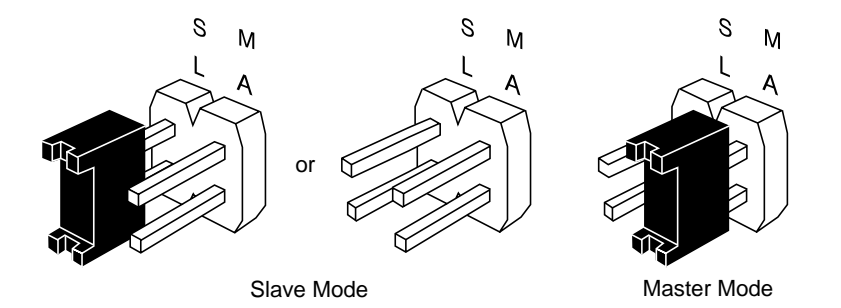

**Figure A-3 Jumper Settings for Slave Mode and Master Mode**

Your CD-ROM drive is shipped with the "SL" jumper capped, In spite of this, note from Figure A-3 that capping the "SL" jumper is optional for the slave mode.

To set your CD-ROM drive as a master device, simply remove the cap from the "SL" jumper and place it over the "MA" jumper.

**Note: 1.** The "MA" and "SL" jumpers cannot be both capped at the same time.

> **2.** A system halt will occur if the "MA" or "SL" jumper is set in conflict with the other device connected to the same IDE port. An IDE port cannot contain two master devices or two slave devices at any moment of time.

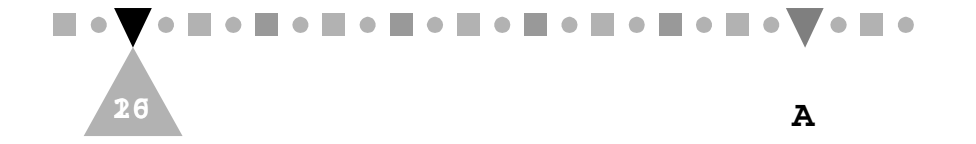

**A MASTER OR A SLAVE DEVICE**

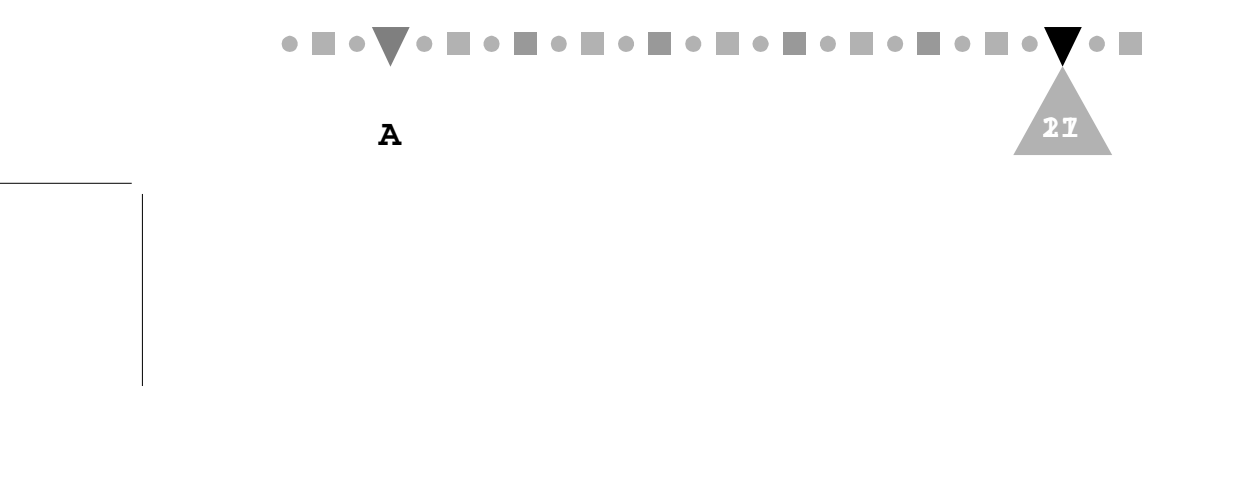

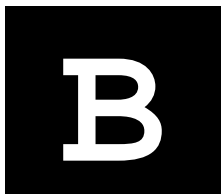

## **SPECIFICATIONS B**

#### **Interface**

**Drive interface type:** ATAPI IDE (conforms to SFF8020 V1.2) **Disc formats:** Audio-CD, CD-ROM (mode 1 and mode 2) CD-ROM/XA (mode 2, form 1 and form 2) Video-CD, CD-i/FMV (CD-i movies) CD Extra (CD+), I-trax Photo-CD (single and multisession) **Disc size:** 80 and 120 mm

#### **Performance**

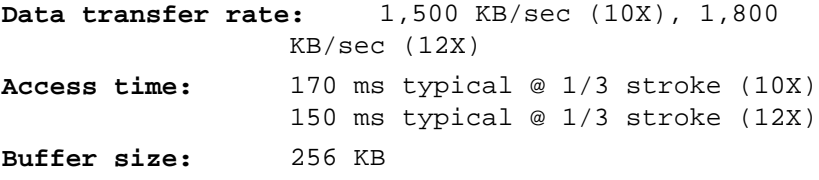

#### **Audio Features**

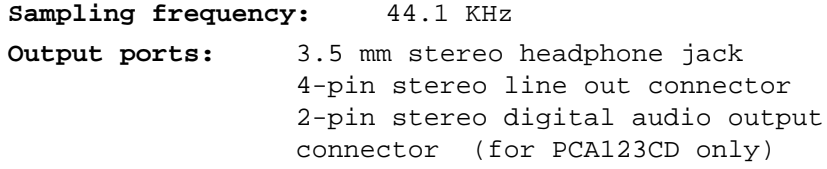

#### **Reliability**

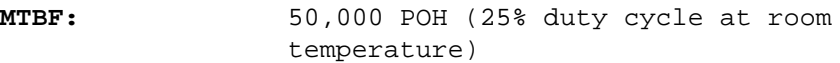

#### **Environmental Tolerance**

**Operating Non-operating**

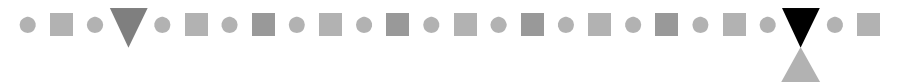

**B 19**

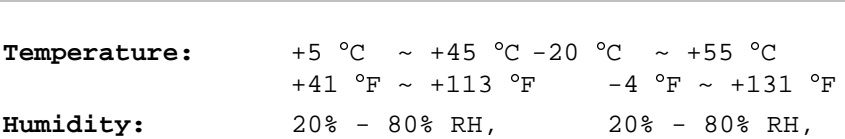

# **Physical Characteristics**

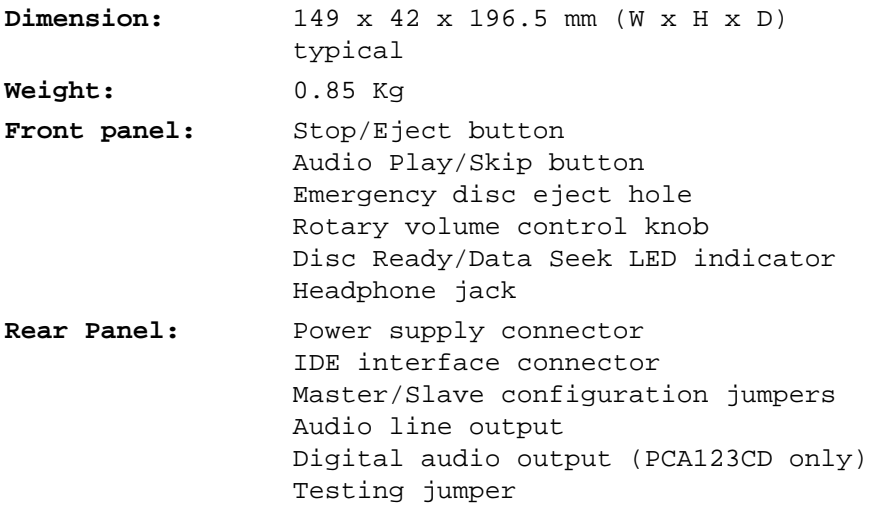

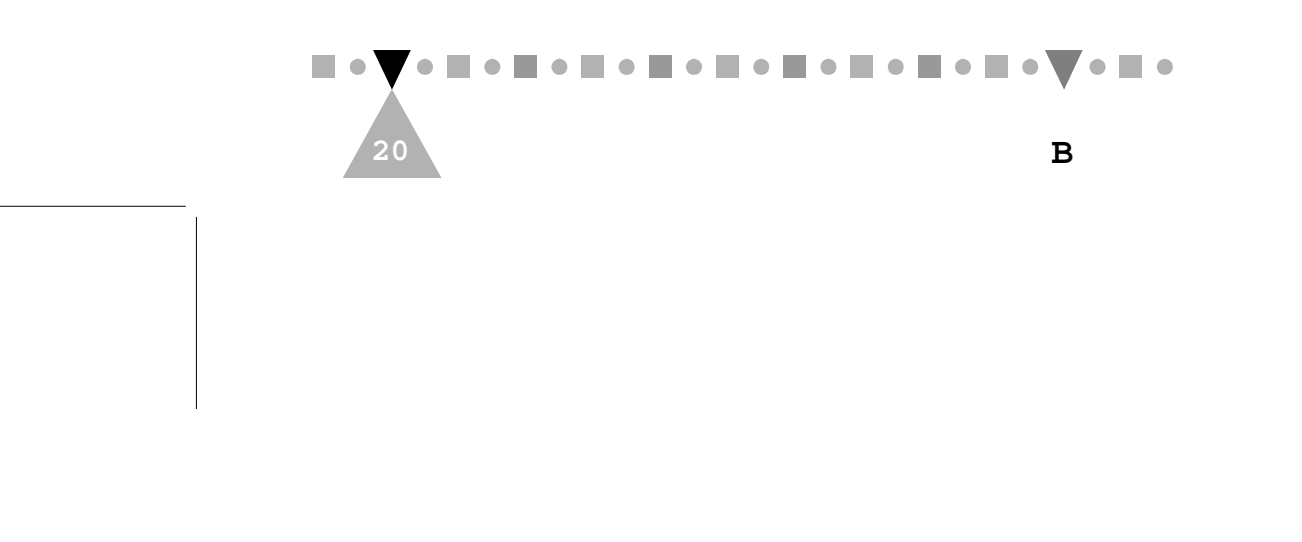

Free Manuals Download Website [http://myh66.com](http://myh66.com/) [http://usermanuals.us](http://usermanuals.us/) [http://www.somanuals.com](http://www.somanuals.com/) [http://www.4manuals.cc](http://www.4manuals.cc/) [http://www.manual-lib.com](http://www.manual-lib.com/) [http://www.404manual.com](http://www.404manual.com/) [http://www.luxmanual.com](http://www.luxmanual.com/) [http://aubethermostatmanual.com](http://aubethermostatmanual.com/) Golf course search by state [http://golfingnear.com](http://www.golfingnear.com/)

Email search by domain

[http://emailbydomain.com](http://emailbydomain.com/) Auto manuals search

[http://auto.somanuals.com](http://auto.somanuals.com/) TV manuals search

[http://tv.somanuals.com](http://tv.somanuals.com/)